COLORADO **Using Revenue Online to Make Department of Revenue Taxation Division Payment Plan/Installment Agreement Payments No Log In Required** 

# **Colorado Department of Revenue – Individual Income Tax Payment**

**NOTE:** For help with making a Payment Plan/Installment Agreement Income Tax payment while logged in to Revenue Online, please see the PDF entitled "Using Revenue Online to Make Payment Plan/Installment Agreement Payments - Logged In."

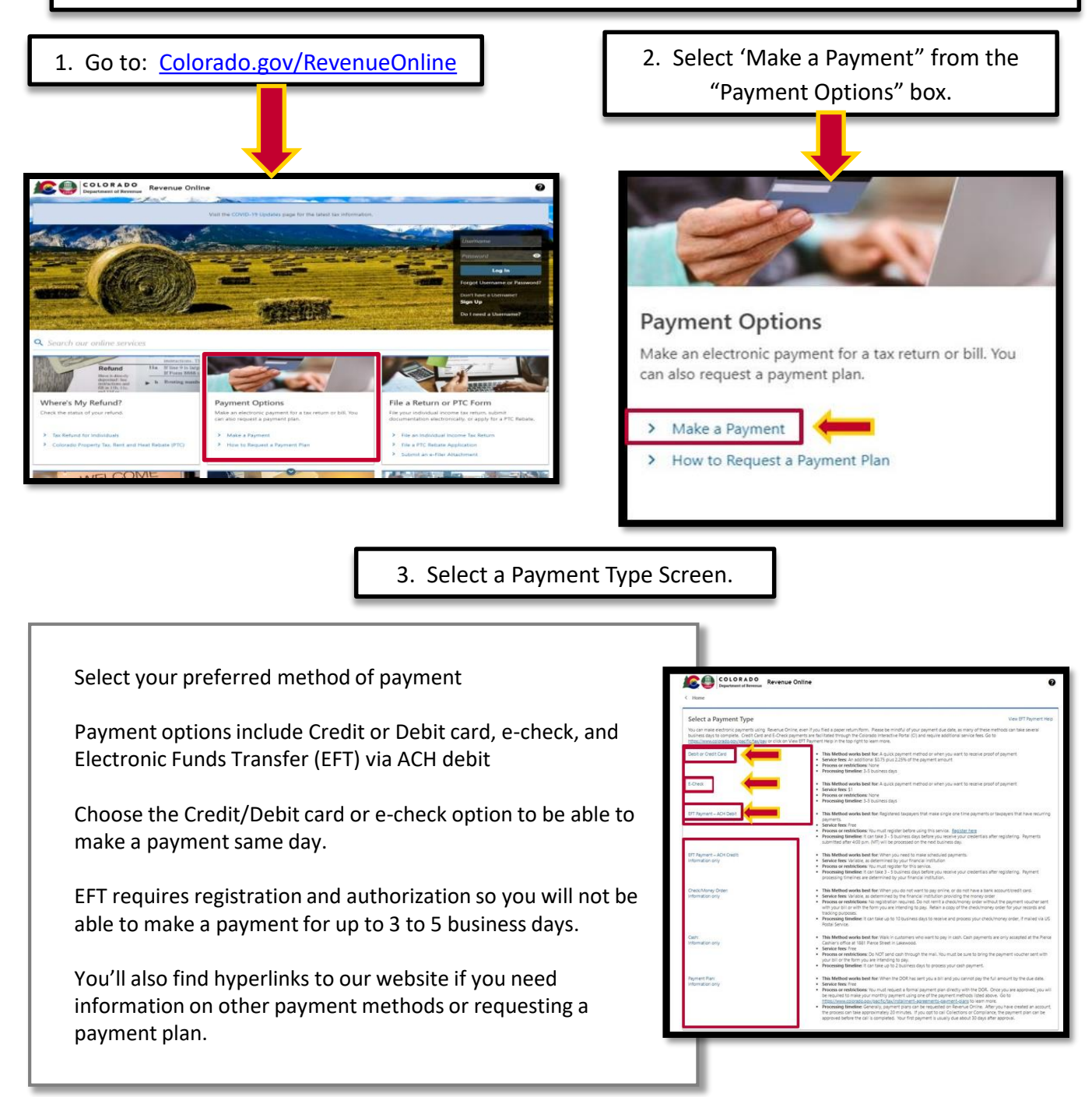

4. Enter Taxpayer Information.

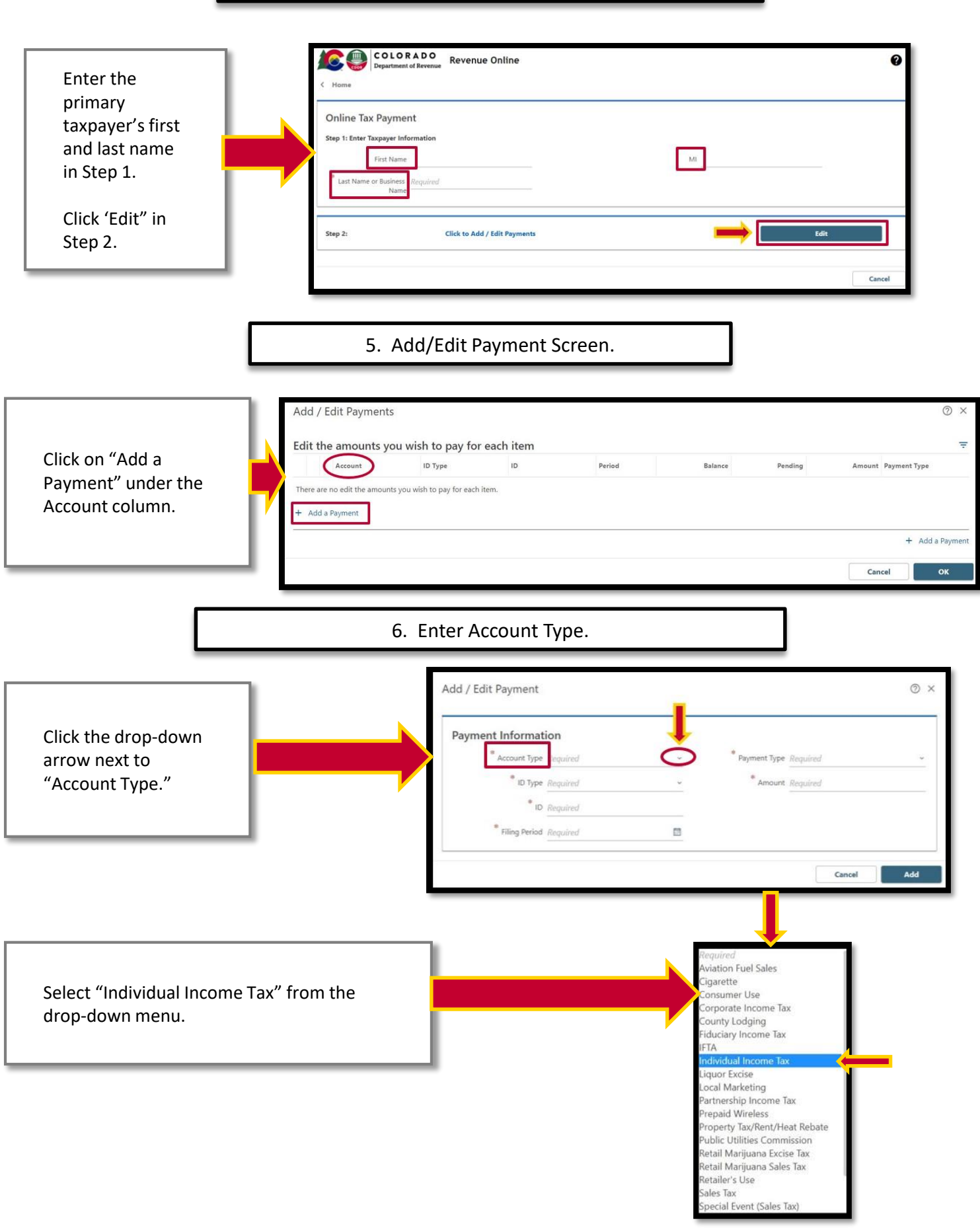

#### 7. Enter ID Type.

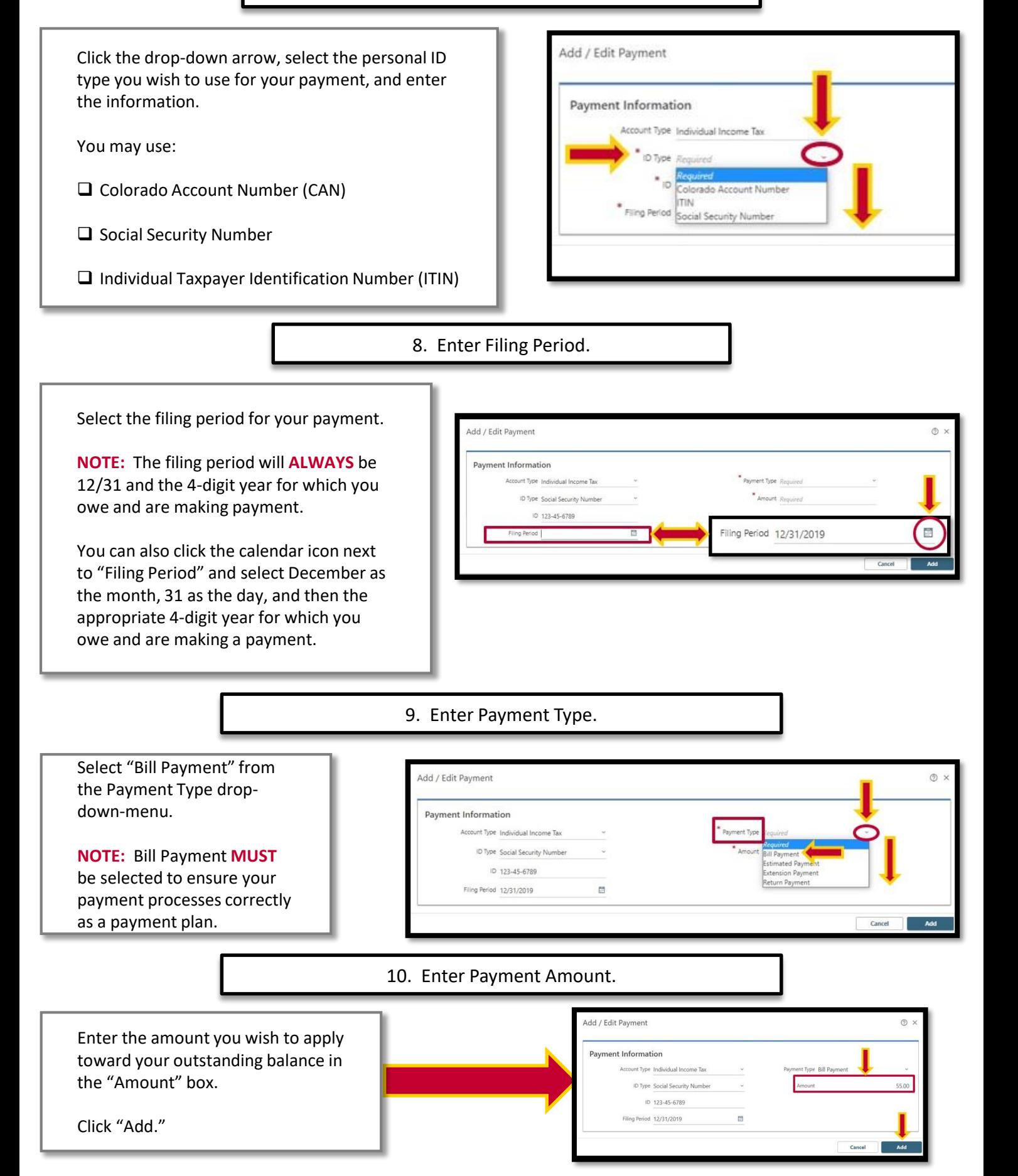

## 11. Verify Payment Amount.

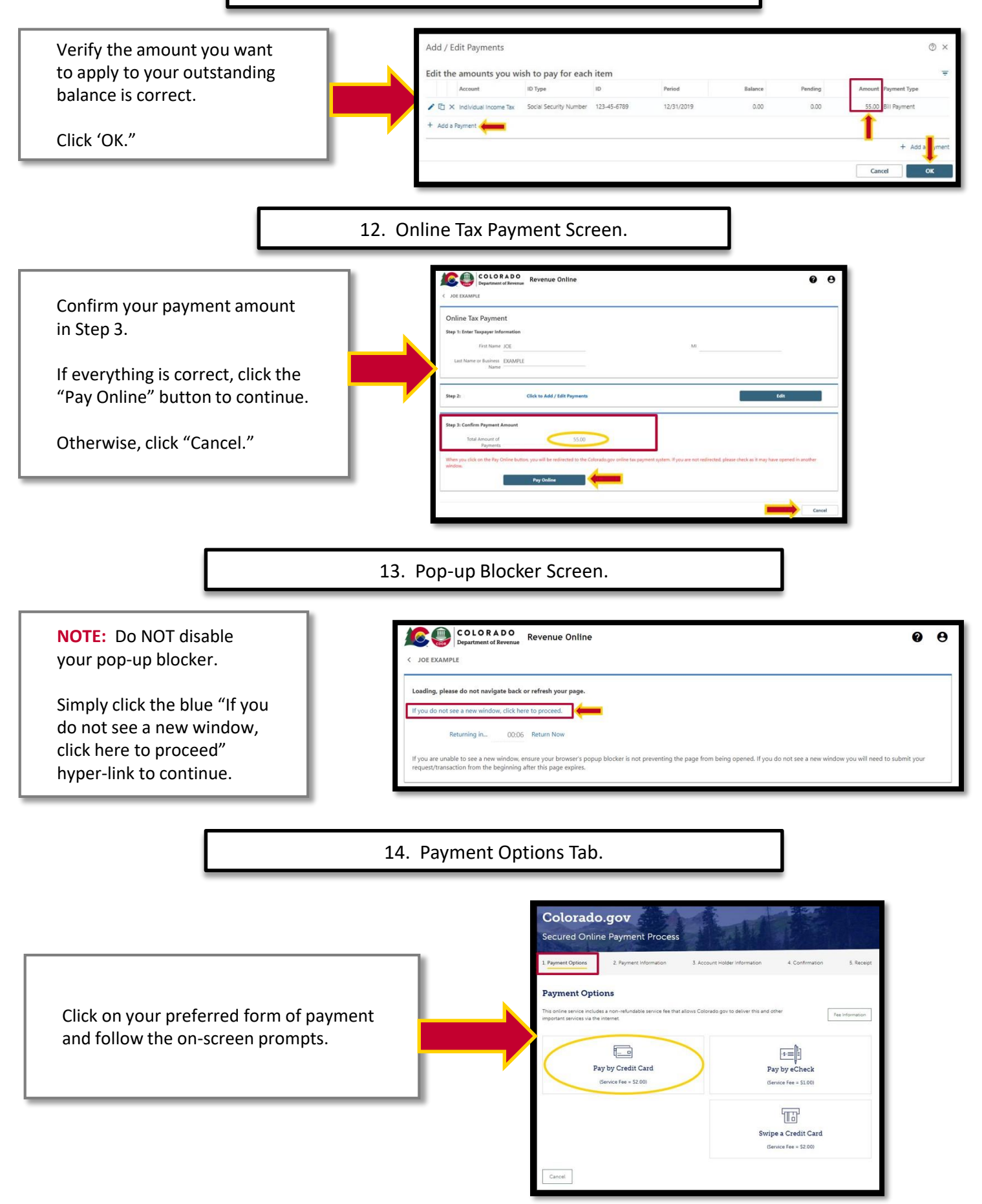

## 15. Payment Information Tab.

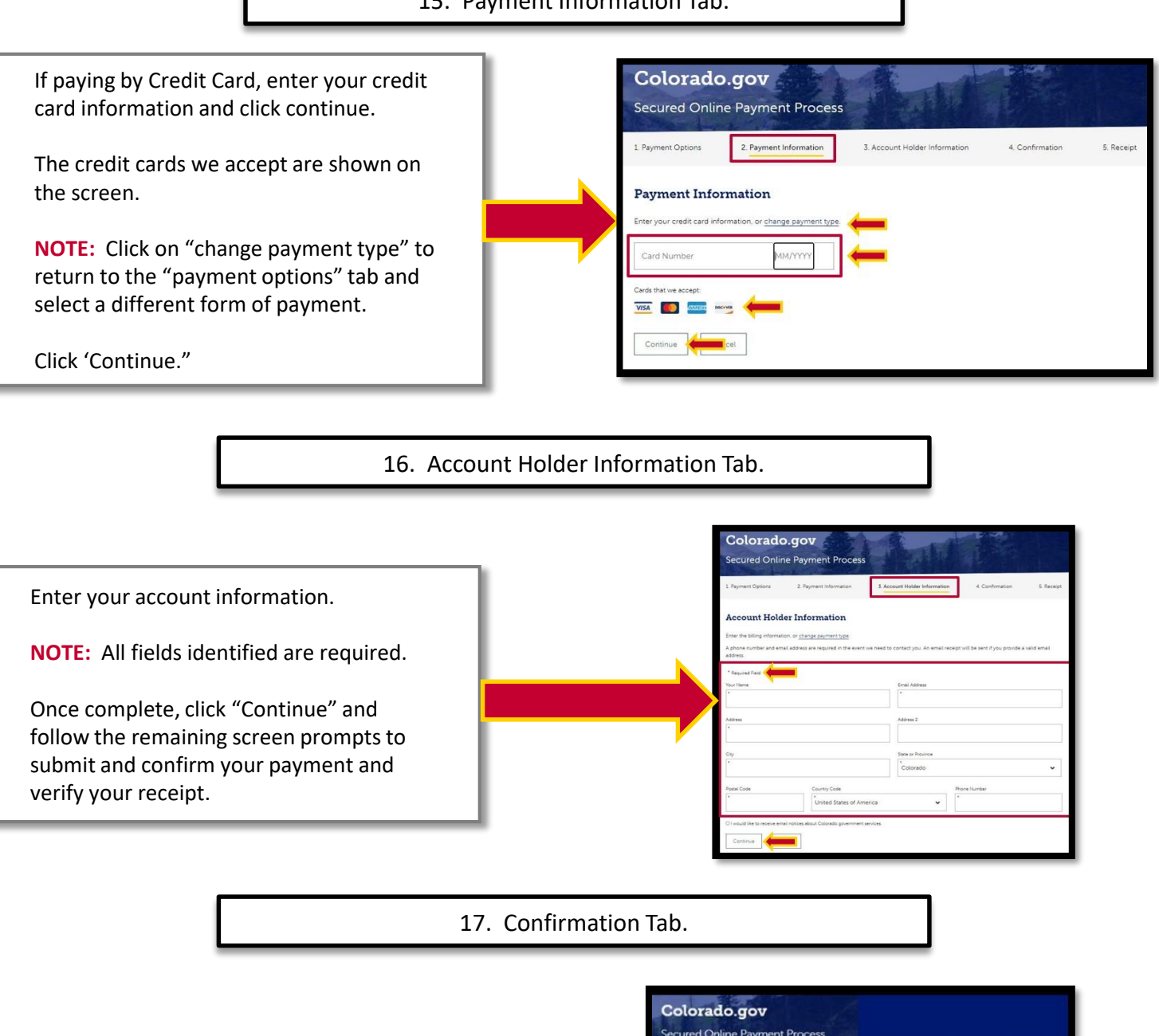

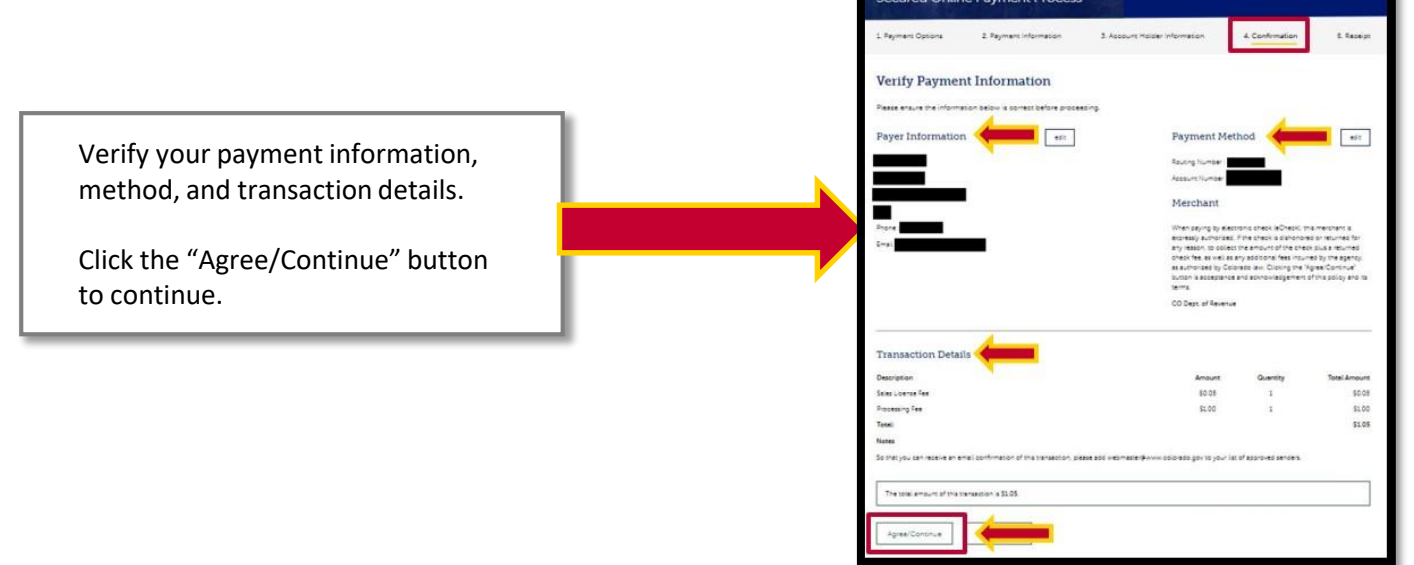

#### 18. Payment Application Receipt.

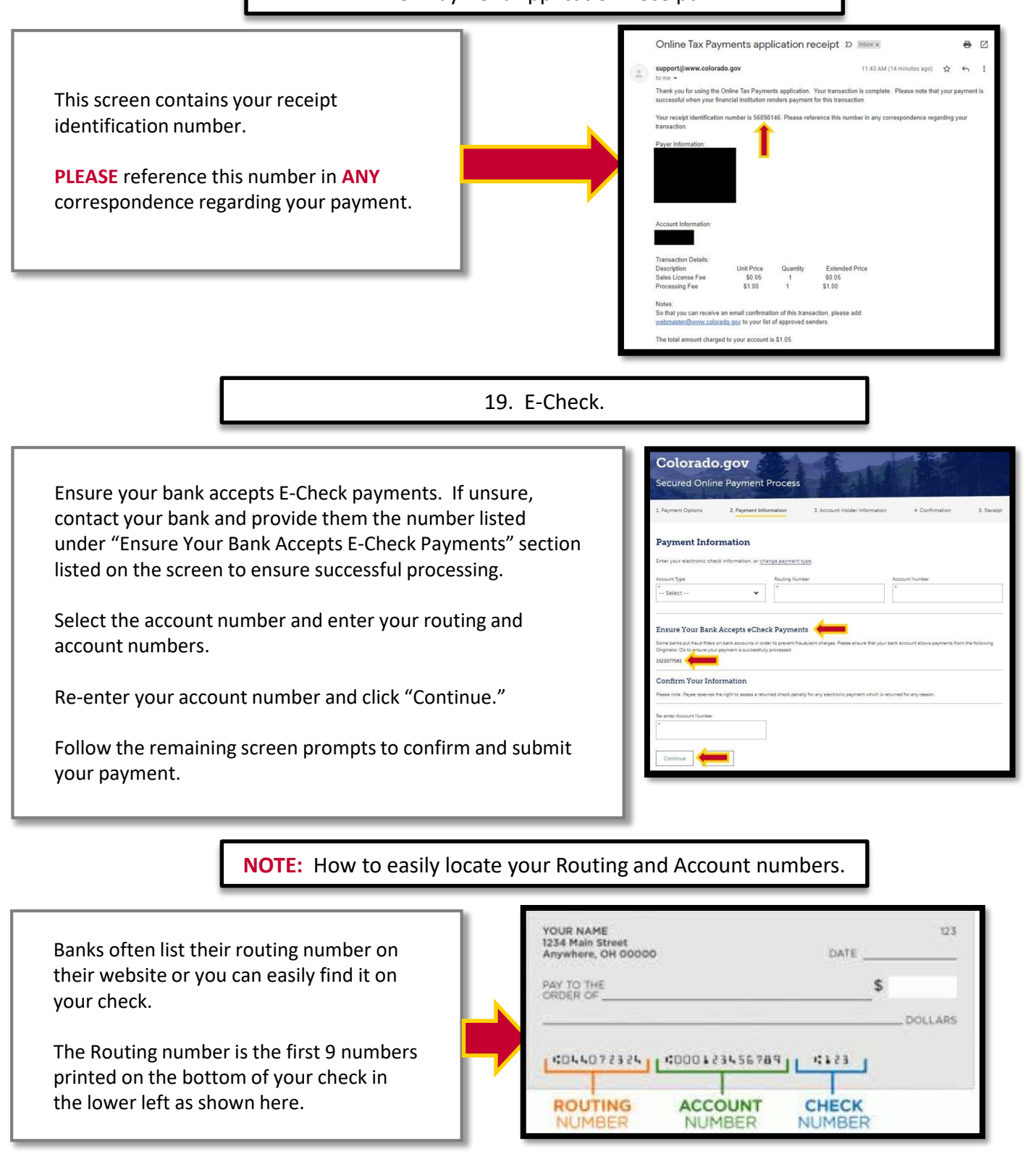

**Thank You for making timely payments. Additional Agreement to Pay Resources: [Tax.Colorado.gov/payment-plan](https://tax.colorado.gov/payment-plan) [Department of Revenue Collections: \(303\) 205-8291](https://tax.colorado.gov/contact-the-collections-section)**